# JACKSONVILLE STATE UNIVERSITY

### **Fiscal Year End Training**

-------------------------------

David Lyon - Controller Janice Thomas – Asst. Controller Denise Hunt – Director of Procurement

July 17, 2024

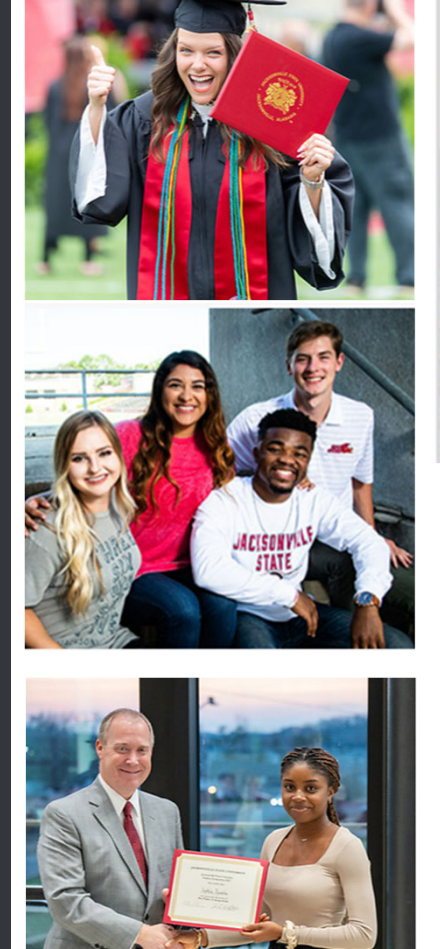

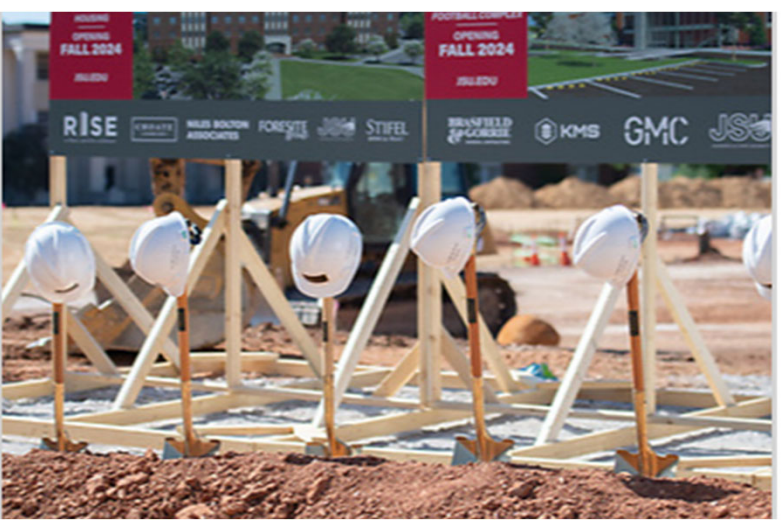

#### *\*FRIENDLIEST CAMPUS # SOUTH*

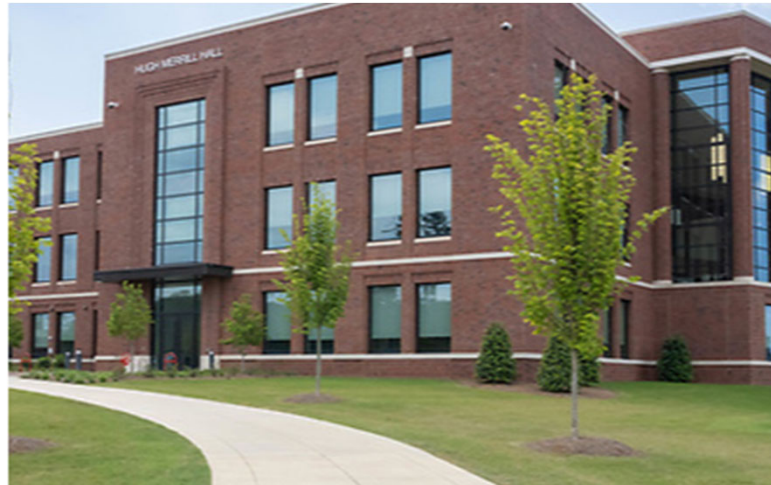

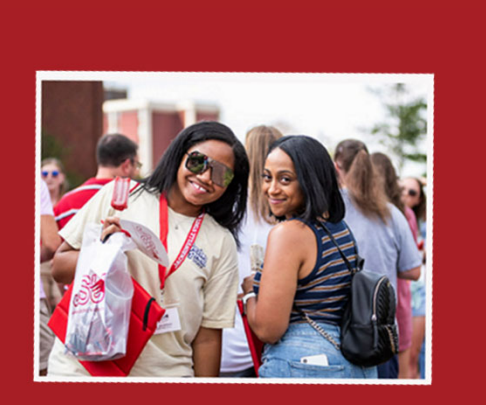

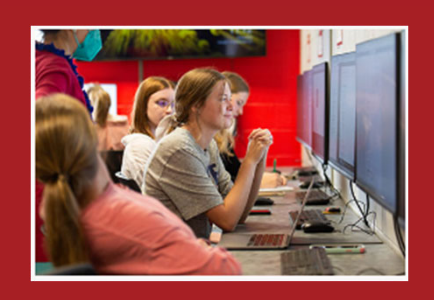

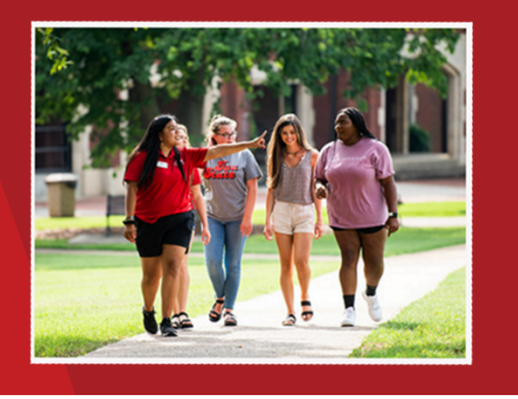

# **Year-End Preparation**

JSU's fiscal year-end of September 30, 2024, is fast approaching, and as in prior years, we ask for your assistance. These activities help ensure the accuracy and completeness of the institution's financial information. We will discuss transaction processing deadlines, system availability dates, and other year-end information. All departments are responsible for ensuring the deadlines applicable to their area are met.

#### **Discussion Areas**

- FOAP review (line-item transfers, encumbrance analysis)
- •Review receiving & Confirm Shipping Status
- Timely invoice submission
- •Review contractual obligations & terms (payment and end dates)
- • Discuss travel plans (virtual conferences, train the trainer, alternate, membership rates)
- Cost trade-offs/Controlled spending
- •Grant & Centers (Line-Item Appropriation) Budget Meetings
- •Budget Manager Review

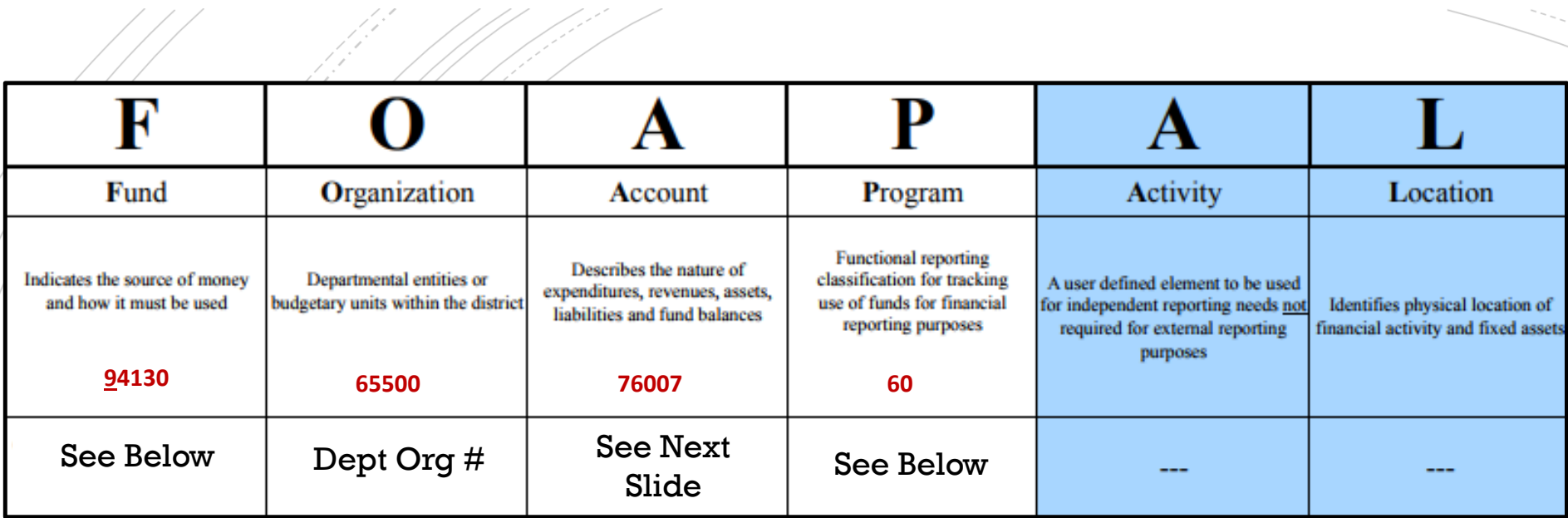

all financial data.

# **Chart of Accounts**

**Fund Type**

- $1 \cup$  General
- $2 \setminus \mathcal{R}$  Restricted

 $3 \setminus$  Auxiliary

5Scholarship

8 Agency

9 Capital Projects

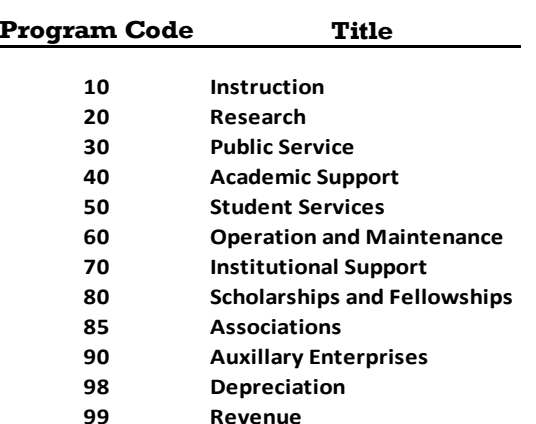

Banner 9 integrates the Student, Finance and Human Resource Systems. Banner Finance was specifically designed for higher education fund accounting and is JSU's central repository for

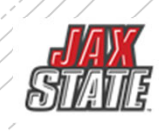

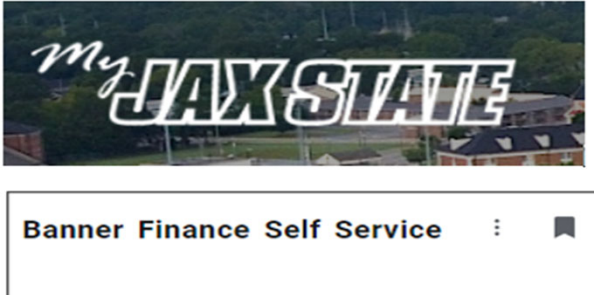

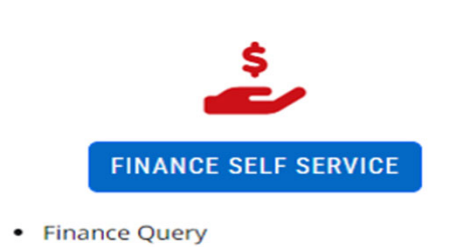

- $\bullet$ Journals
- Requisitions
- Budget Development
- View and Approve Documents

All requisitions awaiting budget manager approval must be approved or deleted prior to Banner Self-Service Finance being disabled at the end of the day of September 30.

# **Document Approvals** PLEASE CONFIRM THAT YOUR DOCUMENTS ARE **APPROVED**

- To view a document prior to approval, click on the document number. See SOP on Controller's website
- **Select a document for approval or disapproval**

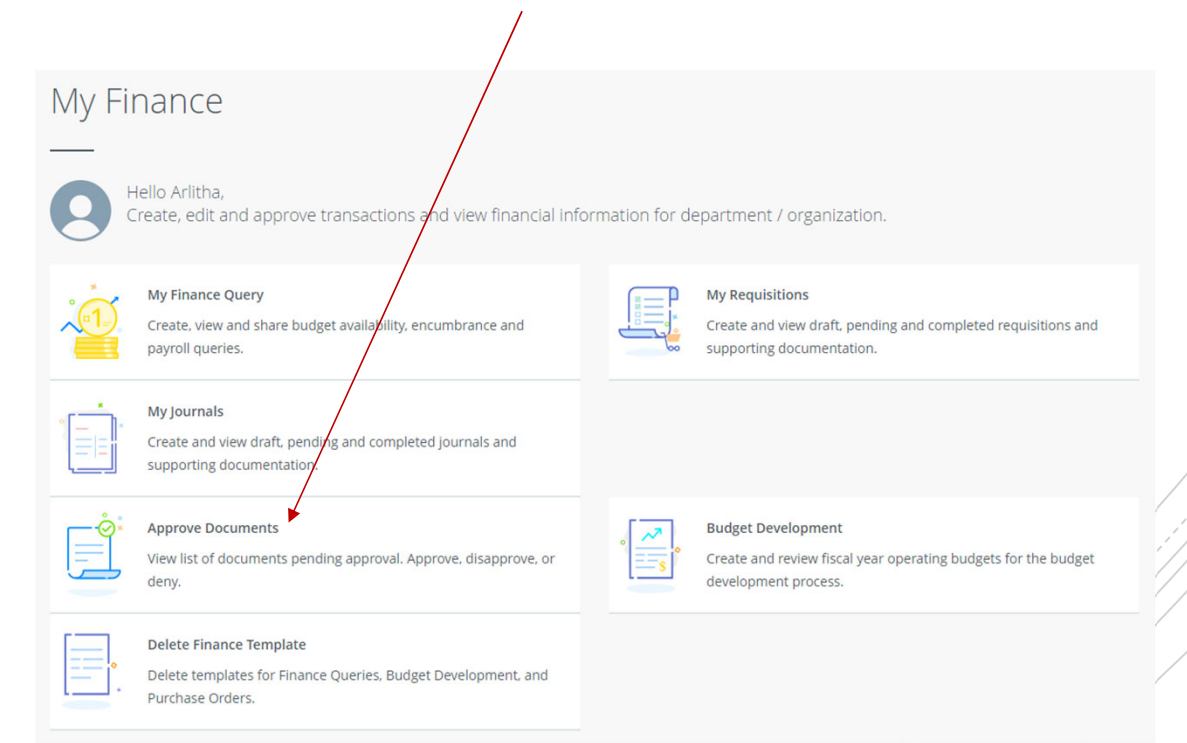

/ 1// / /

# FY24 Budget Monitoring

Have your budget managers conduct a Variance Analysis to identify the gap between the planned outcome (The Budgeted) and the actual outcome (The Actual).

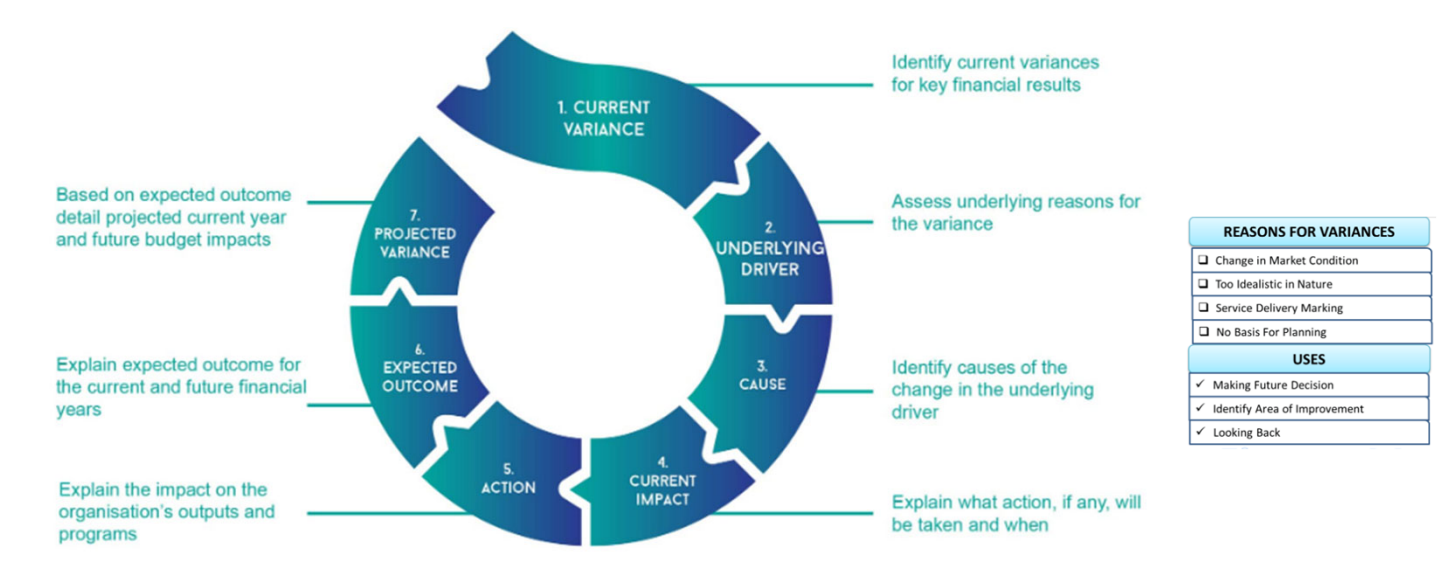

**BUDGET VARIANCE ANALYSIS** 

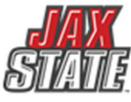

# Budget Monitoring

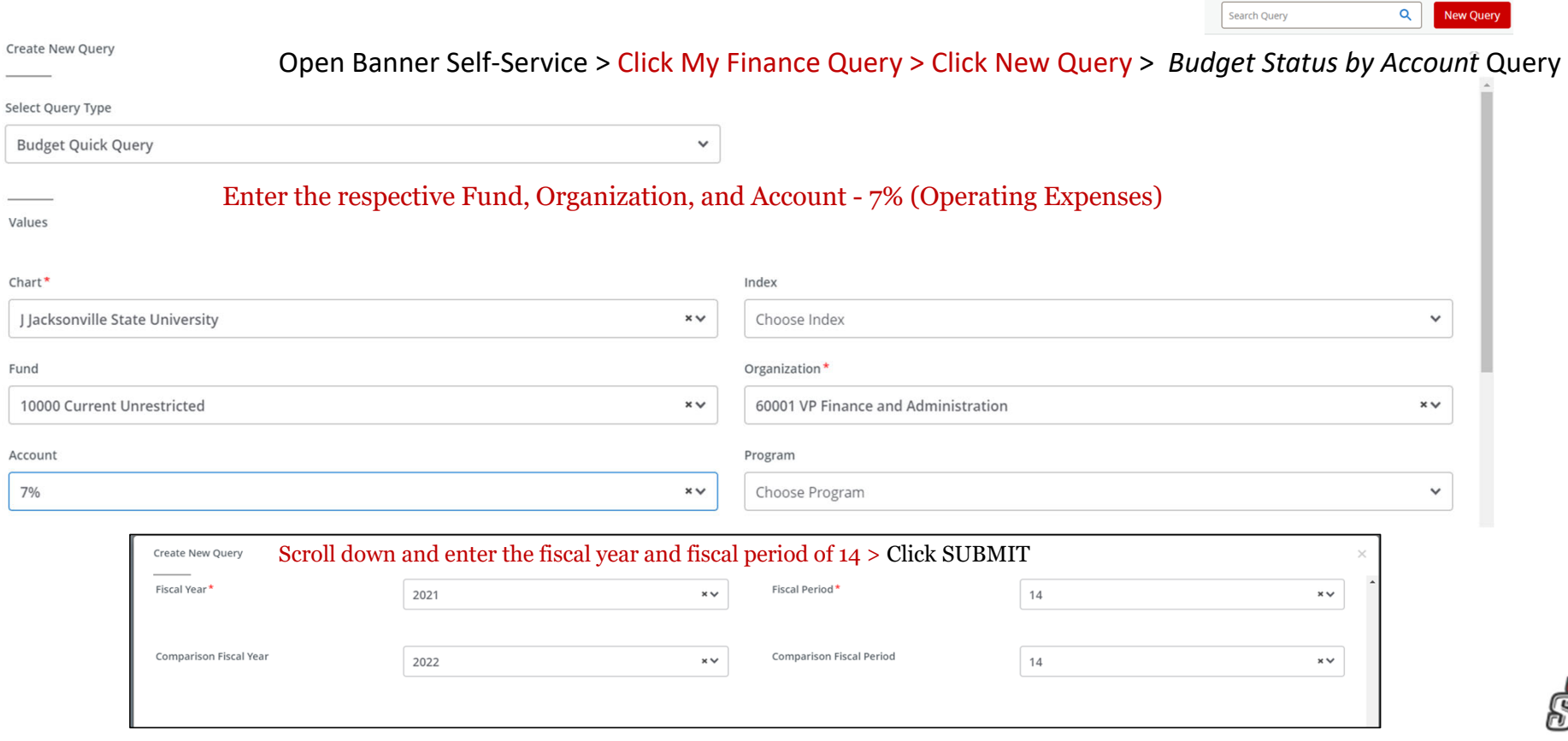

# Budget Monitoring

Use this screen to check encumbrances, payments, and available budget.

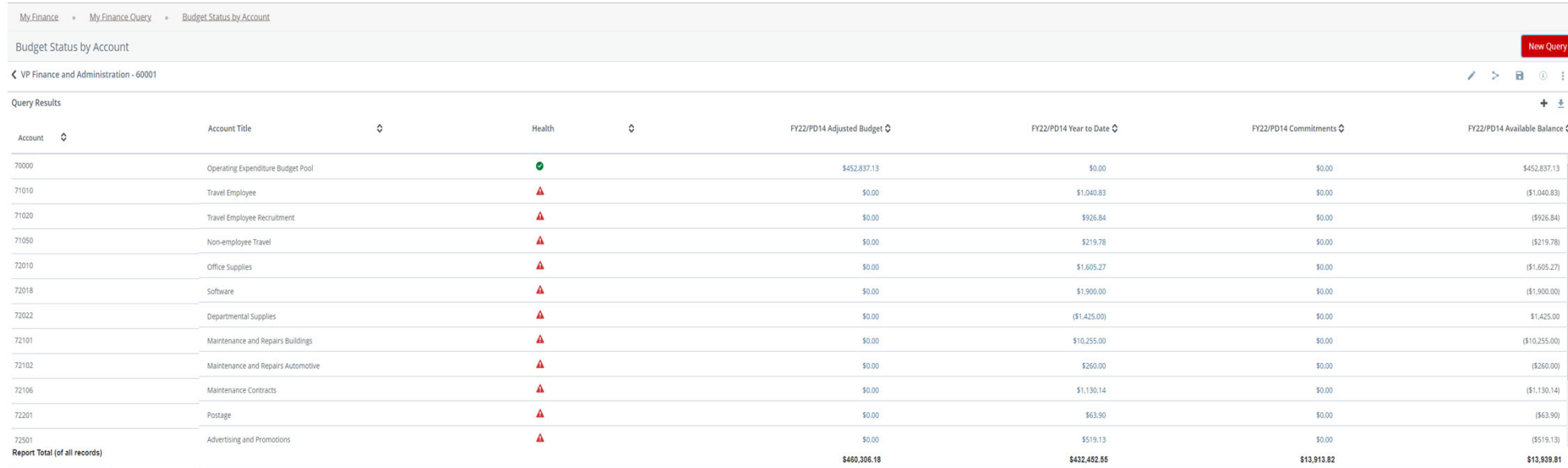

Users can drill down to see the document and activity.

**I**0239789 – Invoice Number **!**0028370 – ACH Transaction **01**244817 – Check Payment

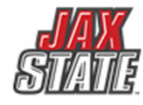

#### **Encumbrance Query – Detailed Instructions**

An encumbrance query can be used to view open purchase orders by budget/FOAP, payments processed against a purchase order and other encumbrance activity. A periodic review can assist with monitoring open encumbrance documents and identifying available funds.

- 1. Login to your **MyJaxState** account 3. Select **My Finance Query**
- 2. Select the **Finance Self Service** tile

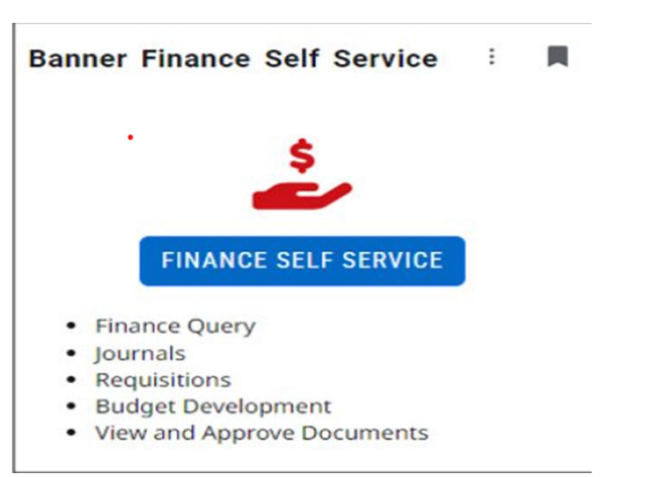

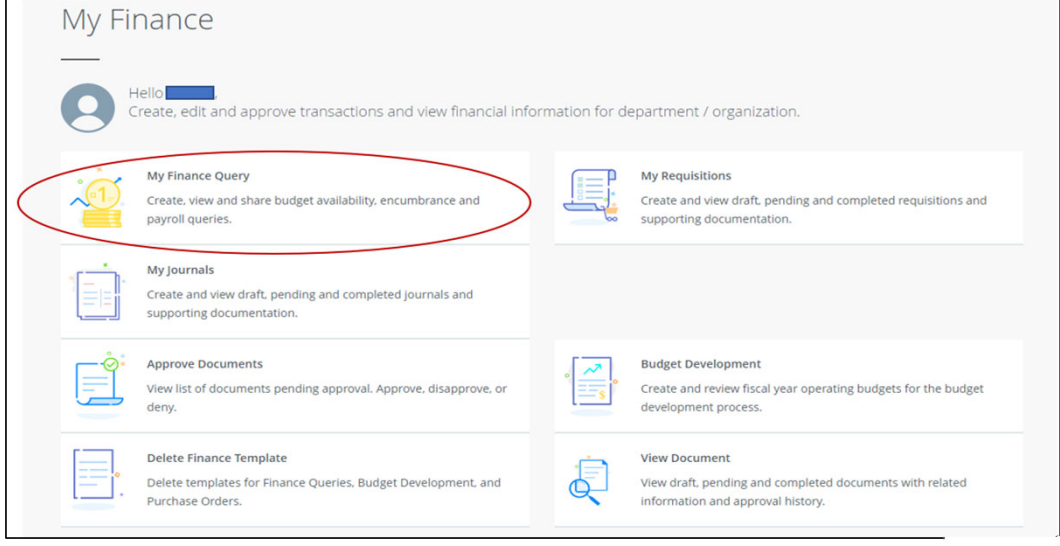

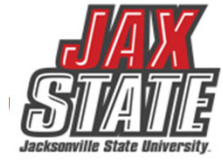

### **Encumbrance Query – New Query**

#### 4. Select **New Query**

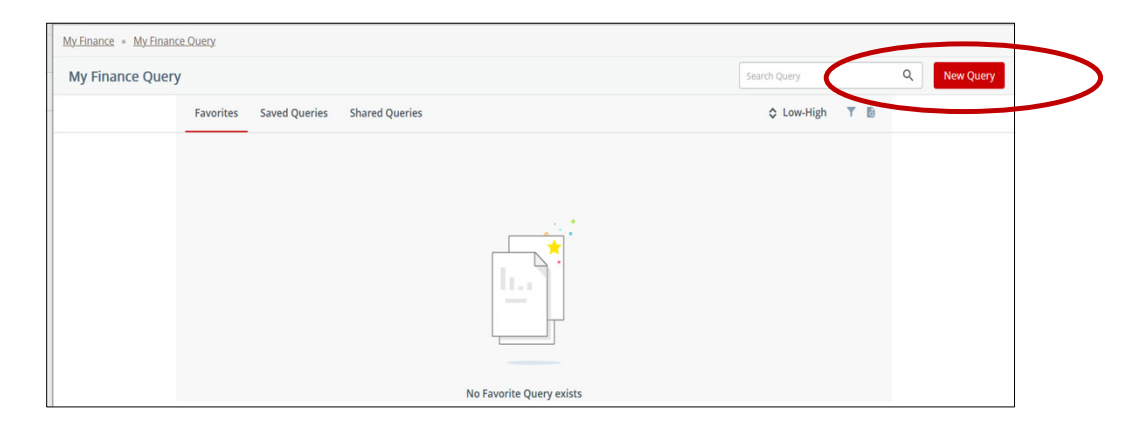

#### 5. The **Create New Query** box will appear

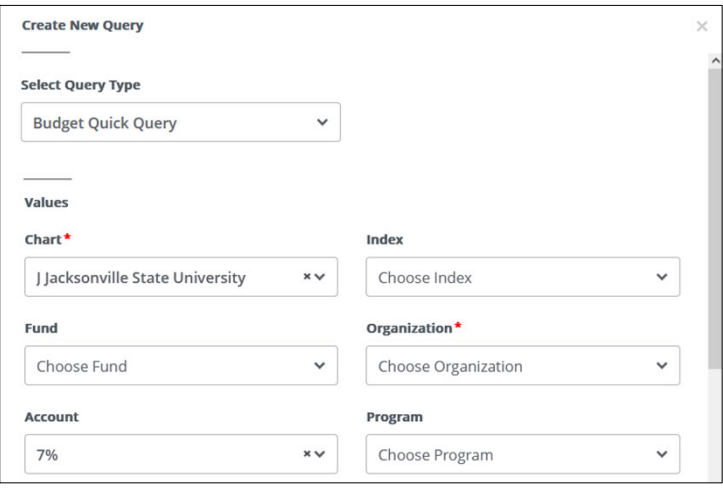

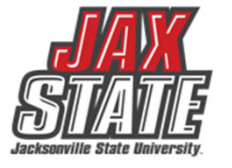

#### **Encumbrance Query – Create New Query**

- 6. From the **Select Query Type** drop down menu, select **Encumbrance Query**. The system should default to the **Chart**.
- 7. Select the **Fund**, **Organization**, **Account** (enter 7% for all operating accts or enter a specific acct #) and **Program.**
- 8. Scroll down and select **Commitment Type** "**All**", **Encumbrance Status** can be **All**, **Open**, or **Closed**. To see only open purchase orders, choose Open. Otherwise, choose **All**. Click **Submit.**

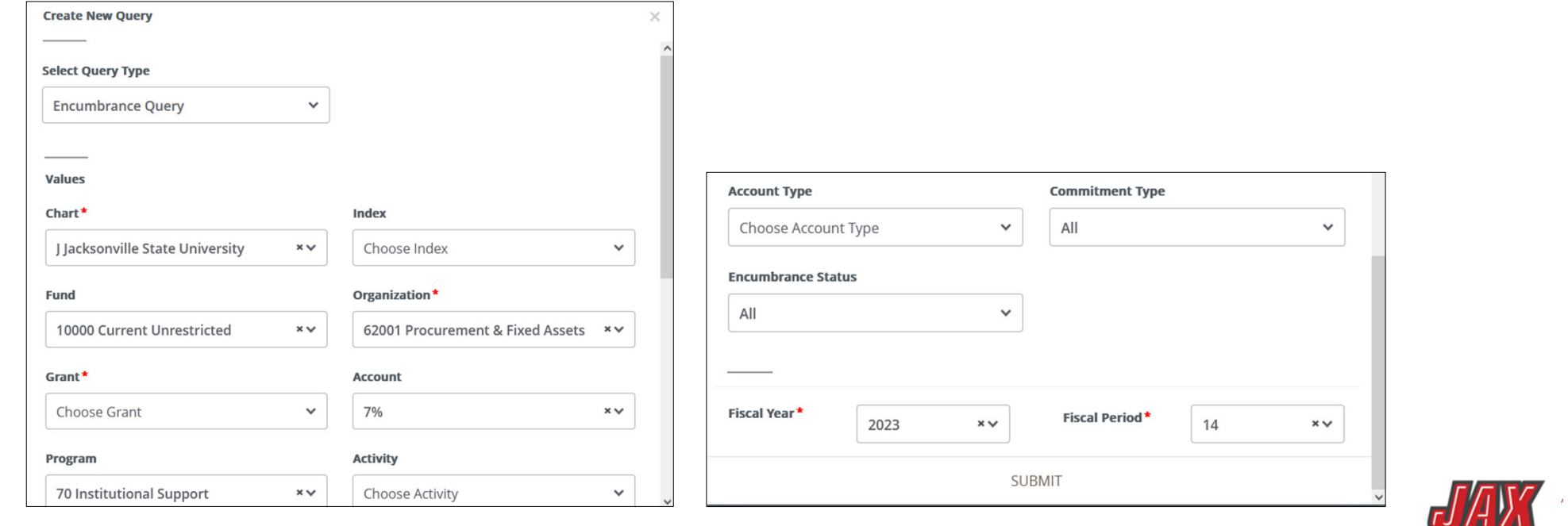

#### **Encumbrance Query – Review Query Results**

- 9. The query results reflect PO numbers issued to date under **Document Code** ("E" docs, too!), **Description**, **Original Commitments** (original PO amount) and **Encumbrance Adjustments** (change orders/amendments). The **Encumbrance Liquidations** and **Year to Date** columns show the total of amounts paid from the PO to date. The **Current Commitments** column shows the amount available on the PO.
- 10. Select the PO number (in blue) to see a list of related documents. You can view a PDF of the PO by clicking on the **Description**.

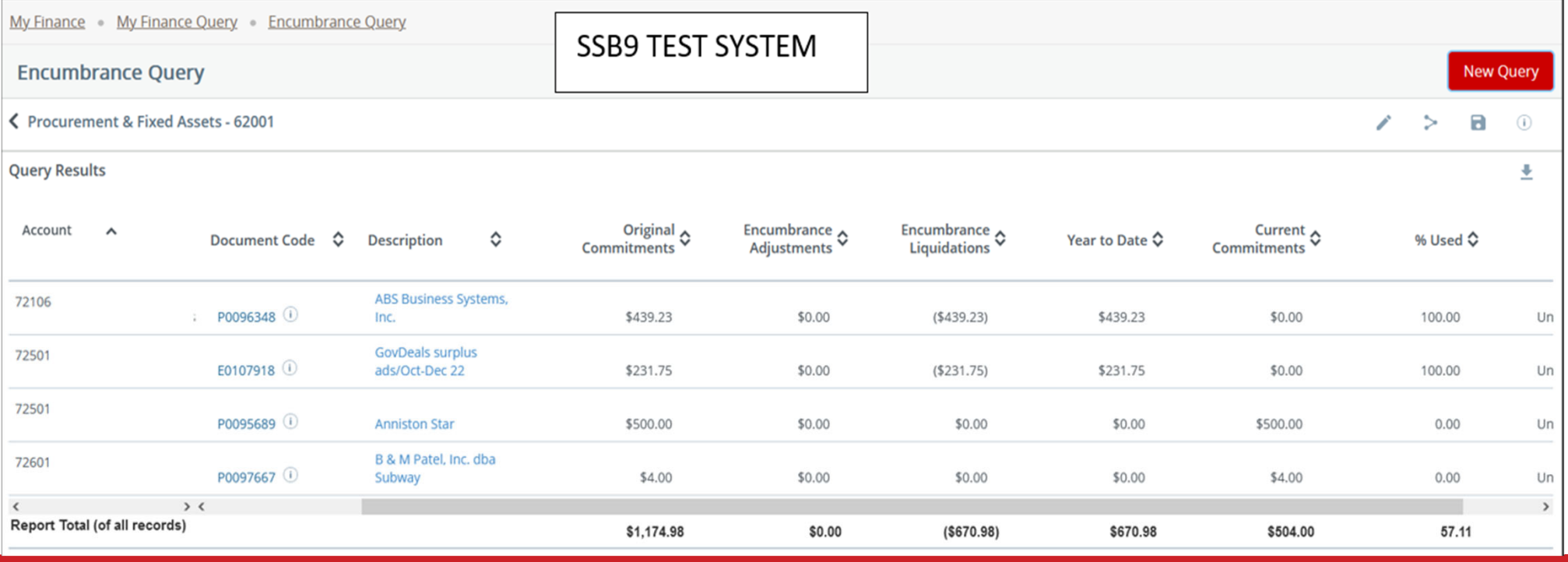

#### **Encumbrance Query – Review Query Results**

- 11. The document codes starting with an "**I**" reference invoices processed against the PO. Click on the "**I**" document number (in blue), to view a PDF reflecting the vendor invoice number(s) and amount(s) paid.
- 12. Document codes starting with "01" are check numbers and will reflect a \$0 amount.
- 13. Document codes starting with "!0" are ACH numbers and will reflect a \$0 amount.
- 14. Click the "<" at the top left to return to the PO list.

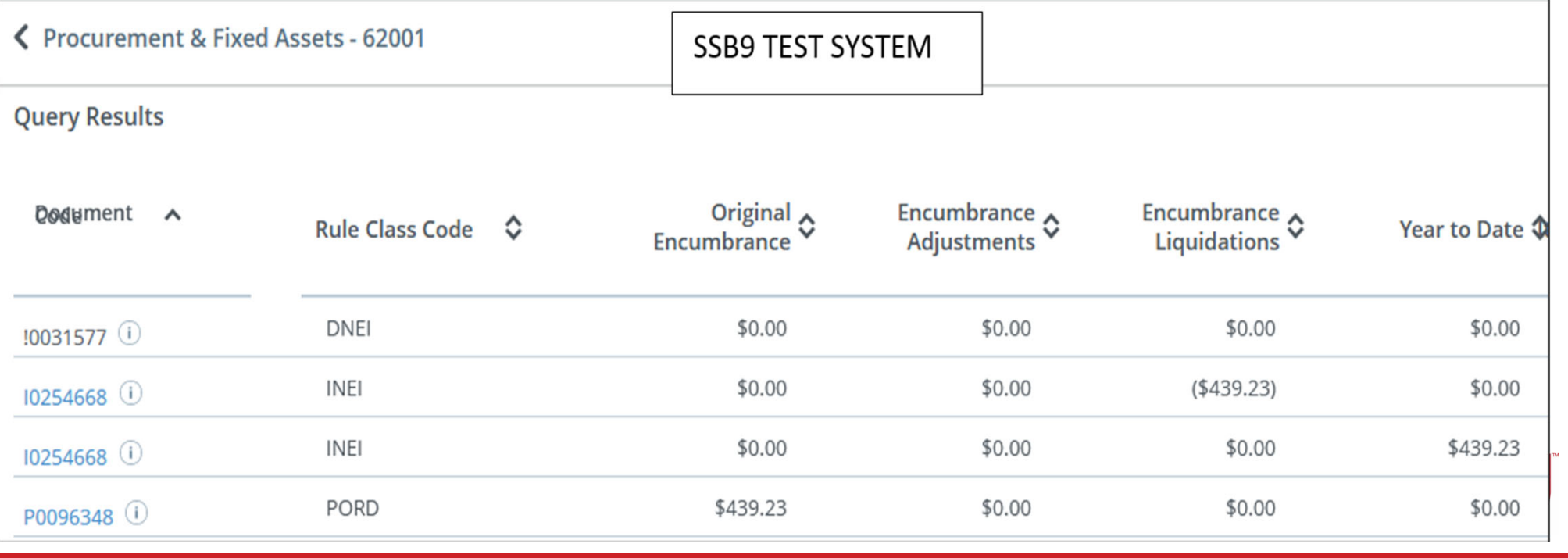

## FY2024 Year End **Deadlines**

Please see the Finance & Administration email with additional information.

- 1. Purchasing will be open until approximately *September 10.* Please plan purchasing needs and review encumbrances in your budget.
- 2. Items RECEIVED *after* **September 30, 2024**, will be expensed against FY25 fiscal year. If there are items in route, but not yet received on September 30, the item will be charged to FY25.

#### 3.*September 30 Deadlines*

- *No POs will be rolled to the new fiscal year*. All 'E' docs encumbrances will be closed. All completed but unapproved requisitions will be closed.
- Cash Receipts will close at 2:00PM
- Accounts Payable invoice must be sent by noon
- Chrome River Travel must be completed by noon
- *Homecoming is September 21 this year, so plan accordingly!*
- 4. You will be notified when the system re-opens in FY25 approximately October 7, 2024.

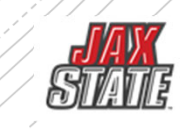

# **Transaction Processing**

All contracts and agreements MUST be sent to Legal for review and signature via iContractscontracts@jsu.edu.

#### **NON-LABOR EXPENDITURES – FY24**

#### **For POs that have been received without an invoice:**

- • Please obtain the invoice from the vendor- items received in FY24 must be paid with FY24 funds. Must be sent to Account Payable on or before **October 9**.
- $\bullet$  If no invoice is available, scan your receiving copy of the PO to AP and write "accrual" and forward to **accountspayable@jsu.edu**.
- $\bullet$  Email a list of PREPAYS for items paid in FY24 for FY25 service or travel to **accountspayable@jsu.edu** providing the traveler's/vendors name, amount and the FOAP.
- • Grant/Contract funds should plan to ensure Period of Performance and reporting deadlines are met.
	- Non-Labor Budget & Expenditure
	- П Banner Self Service – You will be notified when the system re-opens.
	- **Departments will need to enter new Requisitions for the new fiscal year. (PO's** will not roll over except CP&F and IT for multi-year capital projects)
	- **For any Requisition > \$5,000**:
		- • Obtain a disclosure statement to attach to your new FY requisitions. The notary stamp must be visible and current dated.

# YEAR-END CHECKLIST – July 2024

### **Travel**

- All expense reports must be approved by noon September 30th.
- Expire any unused preapprovals by noon September 30th.
- Any travel that overlaps fiscal years must be submitted via paper form (available on Controller's website).
- If a preapproval is needed for next fiscal year, please prepare a paper copy. When the system opens for the new fiscal year, a pre-approval in Chrome River is required.

### **Non- Travel**

- Check open encumbrances.
- Check available balances for print shop charges, mail center charges.
- Plan purchasing card use
- Prepay and Accruals
- CLEAN UP OLD ENCUMBRANCES DO ENCUMBRANCE QUERIES IN SELF SERVICE.
- Post September pcard using FY24

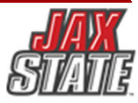

# **You received item by 9/30 but no invoice? THAT'S ACCRUAL**

**Send signed receiving copy to AP**

*You'll see* **- "FY24 Accrual" 'j' doc in transaction history**

*You'll see* **–"Reversal" 'j' doc in October**

*You'll see –* **Payment in FY25 when invoice is processed**

**Only effect on FY25 budget is if the invoice > PO**

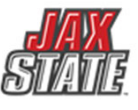

## **"ACCRUAL" – uses this year's budget ("Pretend "we've already paid it)**

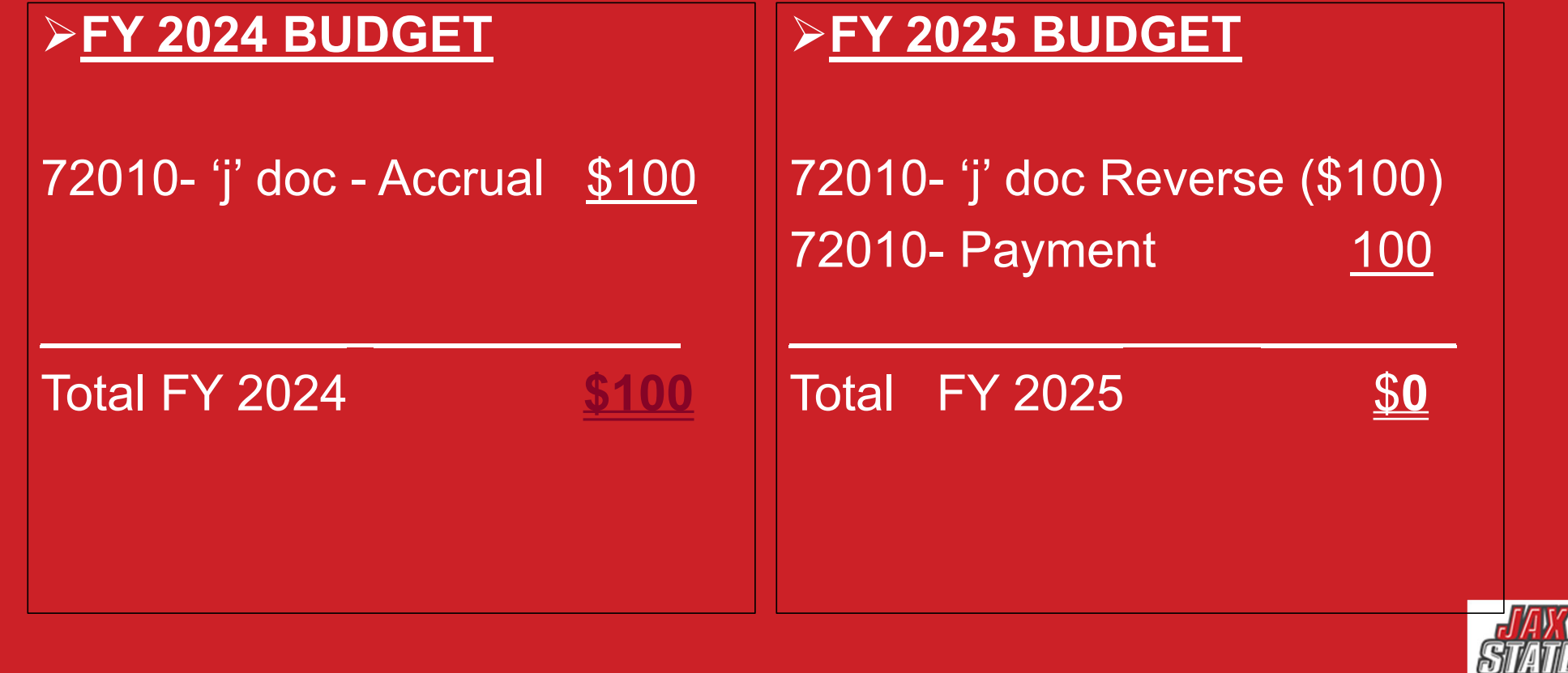

## **Prepays – uses next year budget ("Pretend" we will pay it in October)**

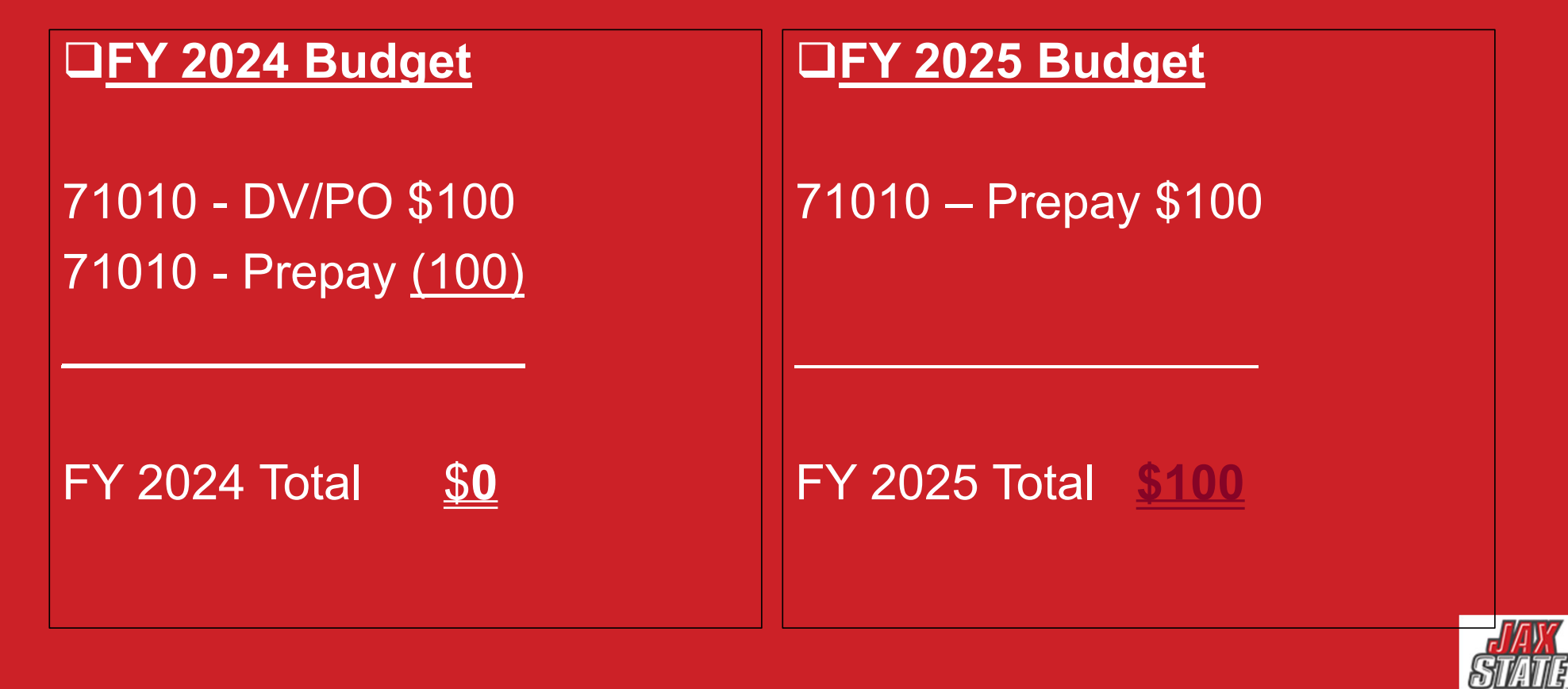

# **Year-End Prepay Requirements**

**QConference Registrations or Memberships** 

Enter your requisition and type "PREPAY" in the public comments section

- Must have *original* invoice
- ■Notify the Controller's Office of anything Prepaid in July, August, or September for October/November

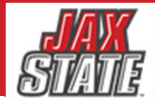

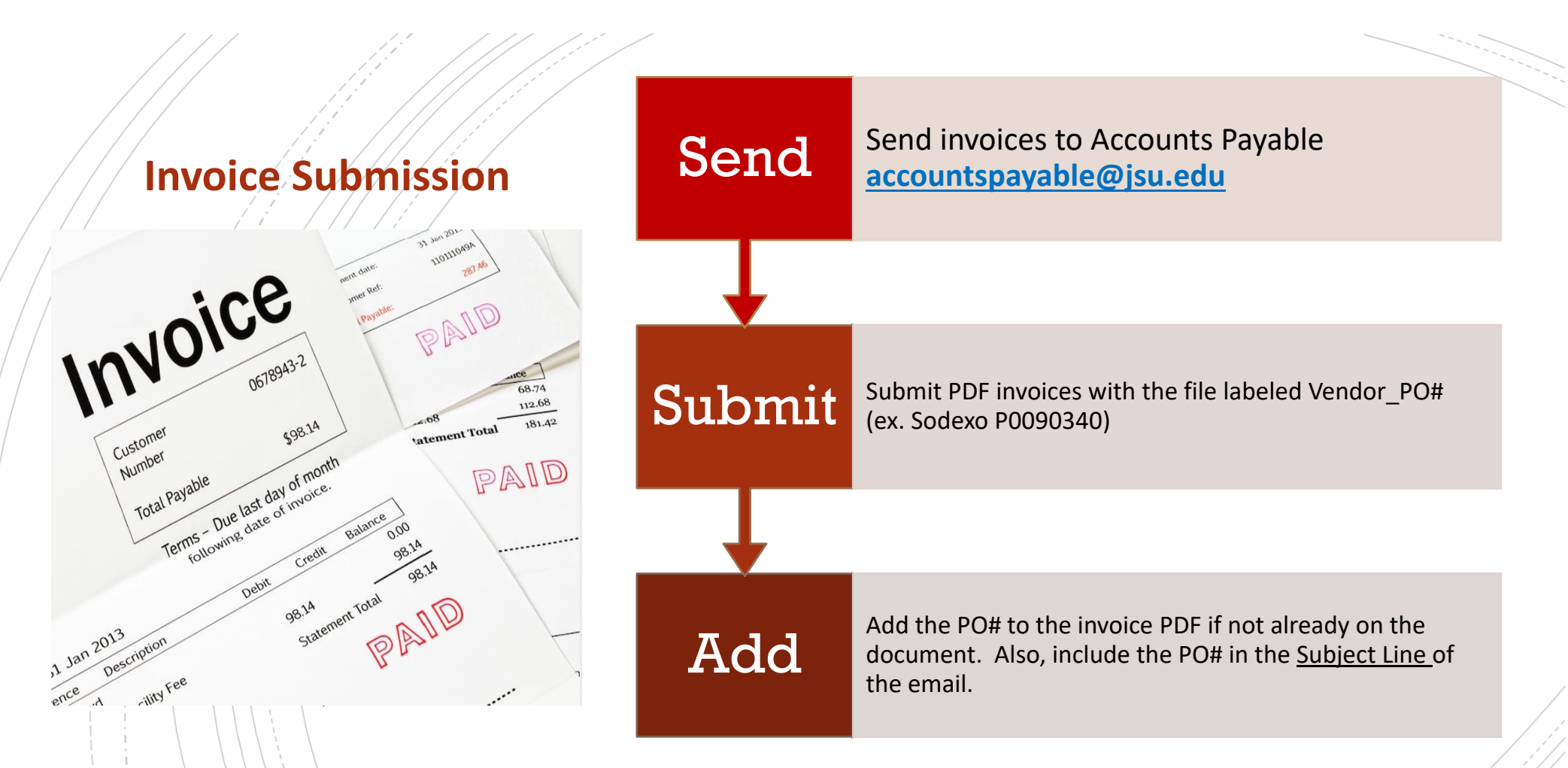

Open POs (**FGIENCD or Encumbrance Query**) should be reviewed determine funding availability on the PO.

 $\blacksquare$ POs and Change Orders/Amendments should be tracked through approval queues to completion.

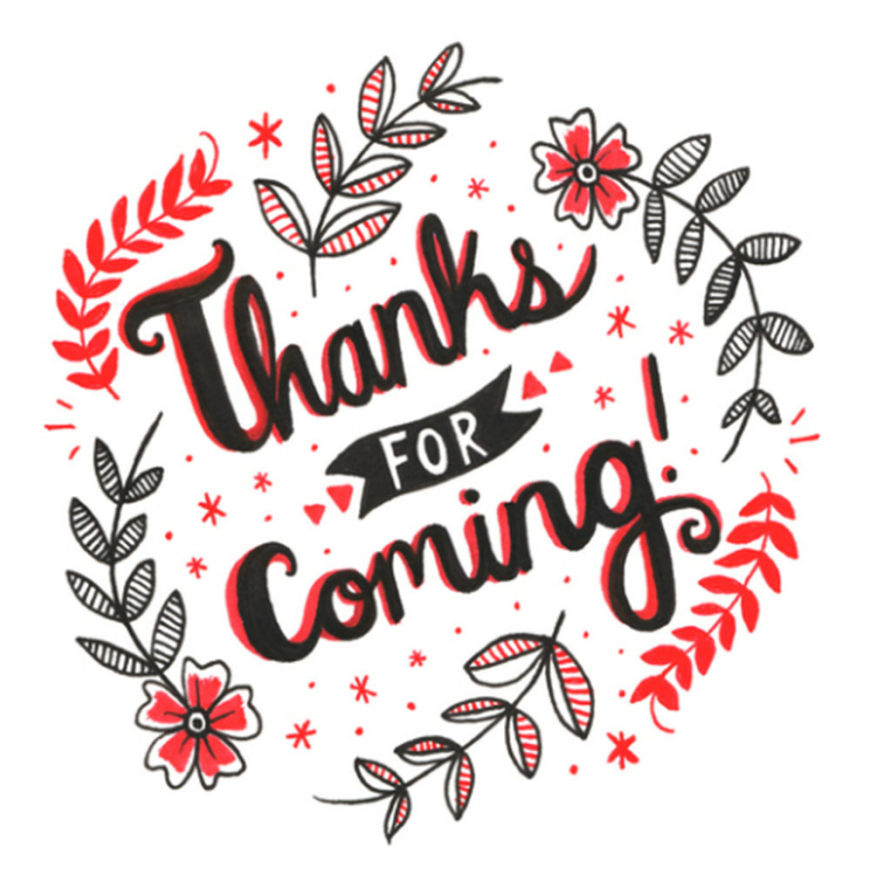

## **Have A Question?**

- **Accounts Payable accountspayable@jsu.edu**
- **Controller** controller@jsu.edu
- **Procurement** purchasing@jsu.edu
- Payroll payroll@jsu.edu
- **Student Accounts studentaccounts@jsu.edu**

#### **Additional Training**

Ibfdchhdu#Iqq#Mudlqlqi

Hawhula i D i D h z #Iqfxp eudgfh

Hqwhulqj#Dhz#Jhtxhwhrqv

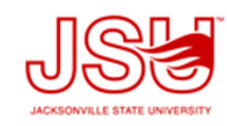